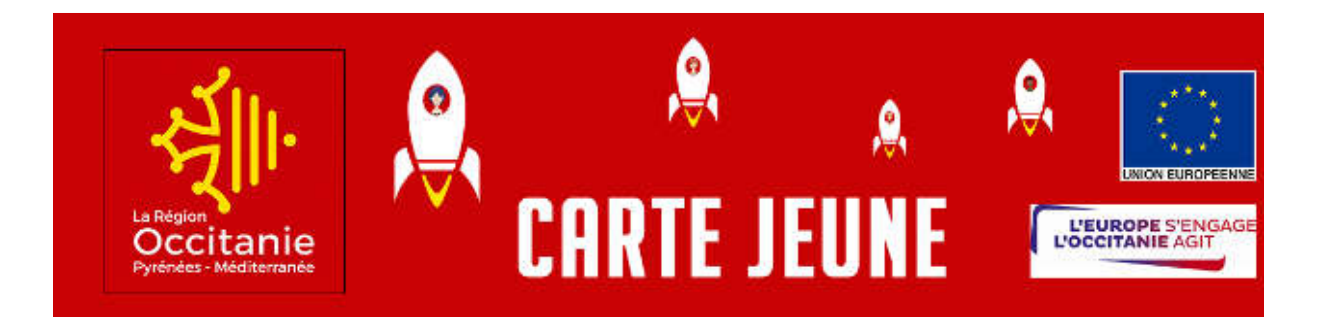

## *INSCRIPTION CARTE REGION OCCITANIE – LYCEE BEAULIEU-LAVACANT*

Quel que soit le site (Beaulieu **ou** Lavacant) où votre enfant va suivre sa scolarité, vous devez chercher l'établissement parmi la catégorie

- **Lycée Général Polyvalent** 

Puis sélectionner la localité

- Gers
- **AUCH (que ce soit pour le site de Beaulieu ou Lavacant),**

Puis sélectionner la formation.

La procédure de création de la Carte Jeune se fait à l'adresse suivante :

https://beneficiaire.cartejeune.laregion.fr/Registration/Registration

En cas de difficulté, merci de contacter M. BONELLI-LASPORTES par mail, en mettant systématiquement en objet CARTE JEUNE et la future classe concernée :

michael.bonelli-lasportes@educagri.fr

Cordialement,